**Chuck Lever [<chuck.lever@oracle.com>](mailto:chuck.lever@oracle.com)**

# **Linux NFS: Using Tracepoints A new troubleshooting paradigm**

# **Today's Take-aways**

What are Linux tracepoints?

Why have we replaced the venerable dprintk?

How do I enable and view trace events?

# **Tracepoints Replace dprintk() Efficiency**

- A single trace event happens entirely in memory and involves no I/O to the console or a log file
	- Therefore, tracepoints are not rate-limited like log messages are
- You can enable one trace event at a time or whole subsystems at once
- You can filter trace events while tracing, or afterwards

3

# **Tracepoints Replace dprintk() Precision**

- Each trace event record contains:
	- A microsecond-precision timestamp
	- The CPU ID
	- The pid and command that was running on that CPU
	- IRQ state

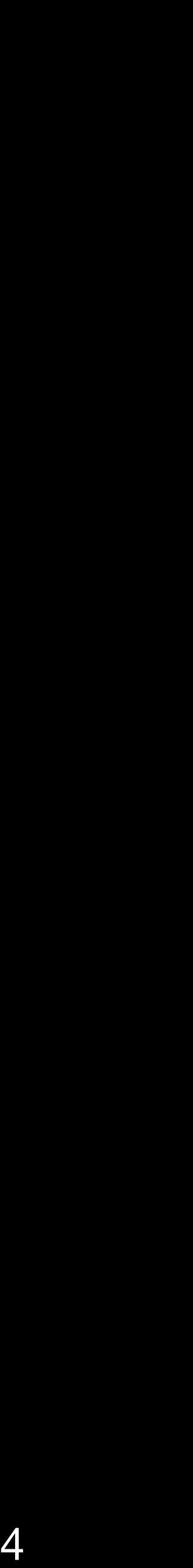

# **Tracepoints Replace dprintk() Integration**

- Tracepoints can work in conjunction with kprobes, eBPF, or SystemTap • You can enable multiple trace subsystems at once (e.g., nfsd, kmem, and
- sched)
	- The trace log is interleaved and timestamped
- You can enable tracepoints along with other tracing plug-ins, like function\_graph
- You can record a stack trace when every enabled tracepoint fires

5

# **Tracepoints Replace dprintk() NFS and sunrpc related features**

- NFS/sunrpc trace events can name a particular RPC task, nfsd thread, XID, or endpoint address
- NFS/sunrpc trace events usually display information symbolically rather than as raw numbers (raw data is still available)
- We've created two categories:
	- Control flow chatty, report on resource usage or normal events
	- Exceptional name ends in "\_err", fire rarely

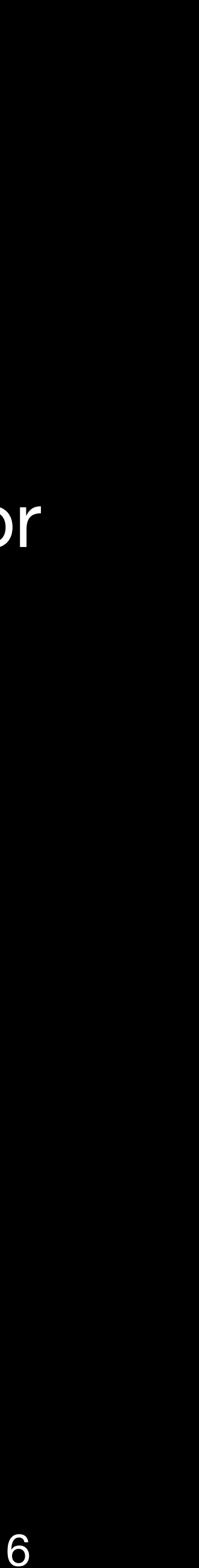

### **Using trace-cmd How to discover available trace events**

- Use "trace-cmd list"
	- Each available event is displayed as "<subsystem>:<event name>"
	- Trace events in modules that are not loaded are not available

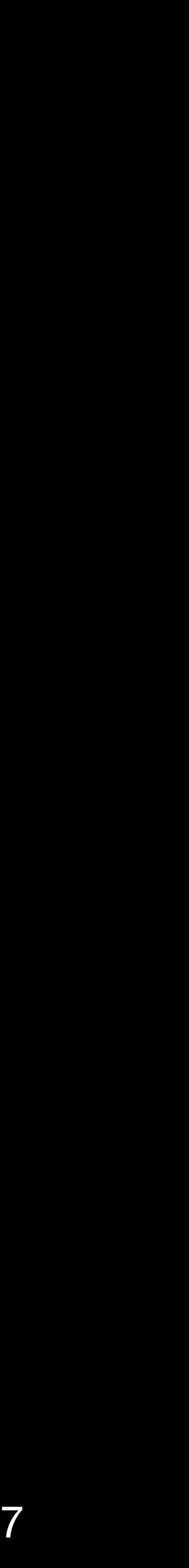

# **Using trace-cmd Enabling and disabling tracepoints**

- Once you have selected the set of tracepoints you want to enable, use: • trace-cmd start -e <trace point> [ -e <trace point> ... ]
	-
	- trace-cmd stop
	- trace-cmd reset

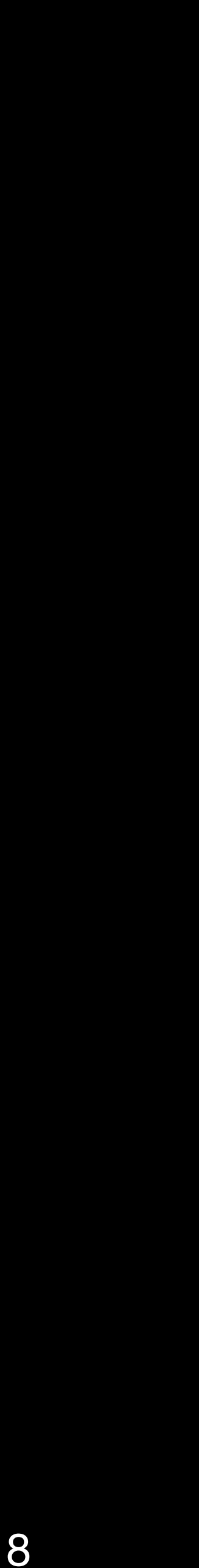

# **Using trace-cmd Displaying the trace buffer**

- Two ways to go:
	- the ring buffer
		- Does not consume the content of the ring buffer
		- Capture is limited to the size of the ring buffer
	- pipe. This consumes all ring buffer content

• Once tracing has stopped, use "trace-cmd show > <output file>" to save

• While tracing is enabled, use "trace-cmd show -p" to tail the trace output

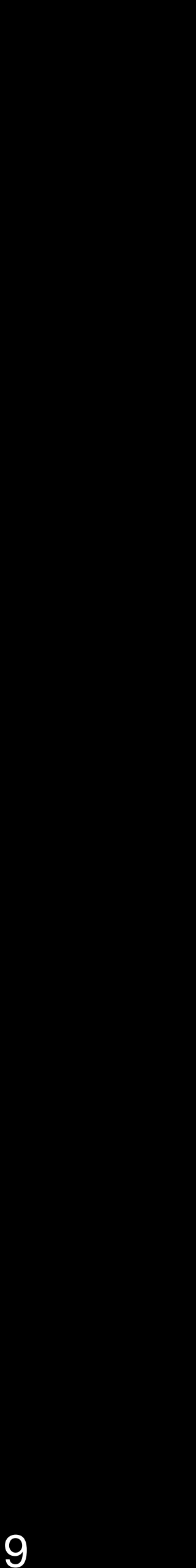

# **Using trace-cmd Capturing trace activity over time**

- "trace-cmd record -e <trace point>  $\lceil$  -e <trace point> ...  $\lceil$  [ <command>  $\rceil$ " captures long-running activity (like an unbounded network capture)
- Command line options can filter by pid, by CPU, etc.
- To end capture, Ctrl-C the trace-cmd program
	- The signal causes trace-cmd to write the trace buffer into "trace.dat"
	- This command captures continuously, so trace.dat can become very large

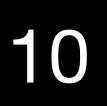

# **Using trace-cmd Filtering a capture**

- To view the captured trace events, use "trace-cmd report"
	- trace.dat carries trace event format specifiers and other metadata, and can be copied to other systems
- Simple text-processing tools like awk, grep, and less can operate on the output of "trace-cmd report"
- These can be used in combination with filtering:
	- "trace-cmd report -F <trace point filter>"
	- "trace-cmd report -R"

# **Using trace-cmd Supplemental material**

- The trace-cmd man pages: trace-cmd-record, trace-cmd-report, etc.
- Documentation/trace/
- <https://lwn.net/Articles/410200/>
- <https://github.com/rostedt/trace-cmd>

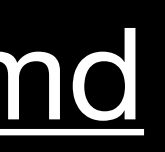

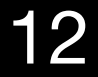